## **How do I know if my FASTag KYC is incomplete?**

If your FASTag KYC is incomplete, you will receive notification via email, SMS, or through issuing bank's application interface regarding incomplete KYC. You are requested to keep an eye on your registered communication channels such as SMS, e-mail, etc. for updates. The KYC can be updated online as per following procedure:

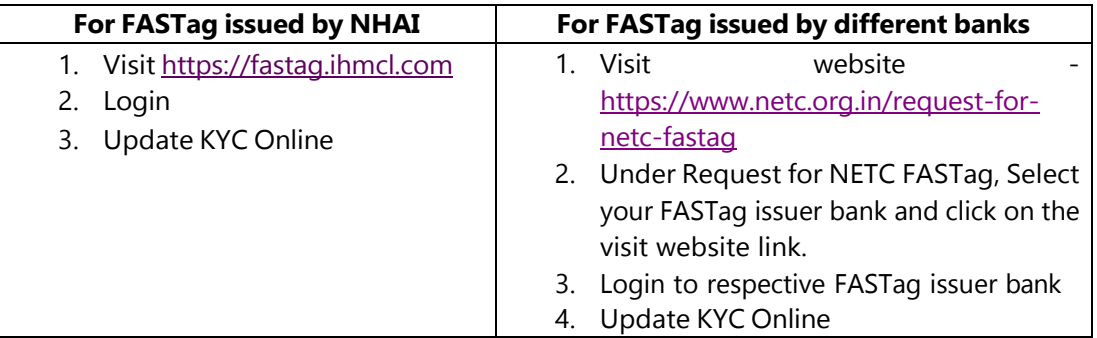

In case you have not received any notification or reminder from your bank that means your KYC is complete and no action is required from your end.

## **Does the concept of 'One Vehicle One FASTag' imply that a vehicle owner must exclusively recharge their FASTag using a specific bank?"**

No, the 'One Vehicle One FASTag' concept indicates that a vehicle owner is permitted to have only one active FASTag for one vehicle. All the FASTags linked to a single vehicle except the latest one shall be de-activated. Acquiring multiple FASTags for a single vehicle is not permitted. However, users have the flexibility to recharge their FASTag using any bank and various payment methods such as BBPS, UPI, net banking, etc.

## **How can I check the status of multiple FASTags linked to my vehicle?**

To check the status of multiple FASTags linked to your vehicle, you can follow below steps:

- Visit the official link: [https://www.npci.org.in/what-we-do/netc-fastag/check-your-netc](https://www.npci.org.in/what-we-do/netc-fastag/check-your-netc-fastag-status)[fastag-status](https://www.npci.org.in/what-we-do/netc-fastag/check-your-netc-fastag-status)
- Enter your vehicle details.
- Click "Submit."
- View the status of all the FASTags linked to your vehicle number.